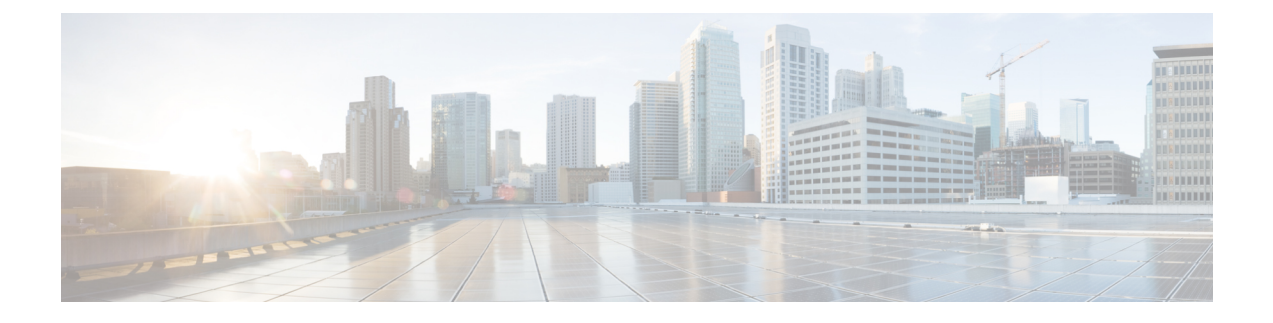

# **Configuring Network-Related Settings**

- CIMC NIC [Configuration,](#page-0-0) on page 1
- [Configuring](#page-2-0) Common Properties, on page 3
- [Configuring](#page-3-0) IPv4, on page 4
- [Configuring](#page-5-0) IPv6, on page 6
- [Configuring](#page-7-0) the Server VLAN, on page 8
- Network Security [Configuration,](#page-8-0) on page 9
- NTP Settings [Configuration,](#page-11-0) on page 12

## <span id="page-0-0"></span>**CIMC NIC Configuration**

•

### **CIMC NICs**

Two NIC modes are available for connection to the CIMC.

#### **NIC Mode**

- Dedicated—A connection to the CIMC is available through the management Ethernet port or ports.
- Shared LOM—A connection to the CIMC is available through the LAN On Motherboard (LOM) Ethernet host ports and through the router's PCIe and MGF interfaces.

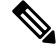

**Note** In shared LOM mode, all host ports must belong to the same subnet.

The following example shows the link state:

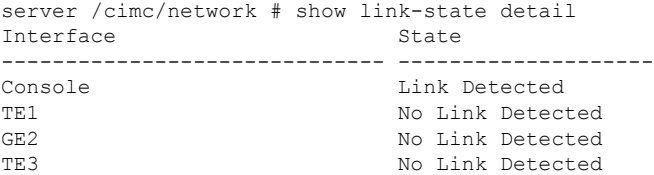

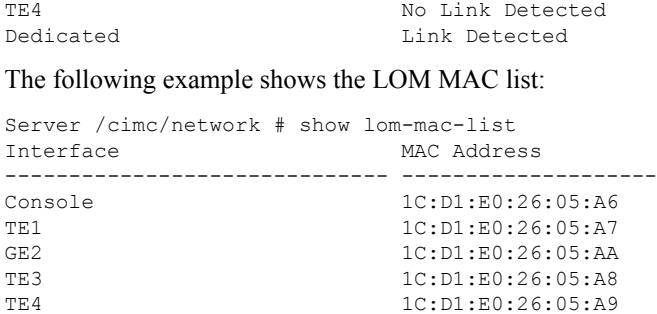

## **Configuring CIMC NICs**

Use this procedure to set the NIC mode and Interface.

#### **Before you begin**

You must log in as a user with admin privileges to configure the NIC.

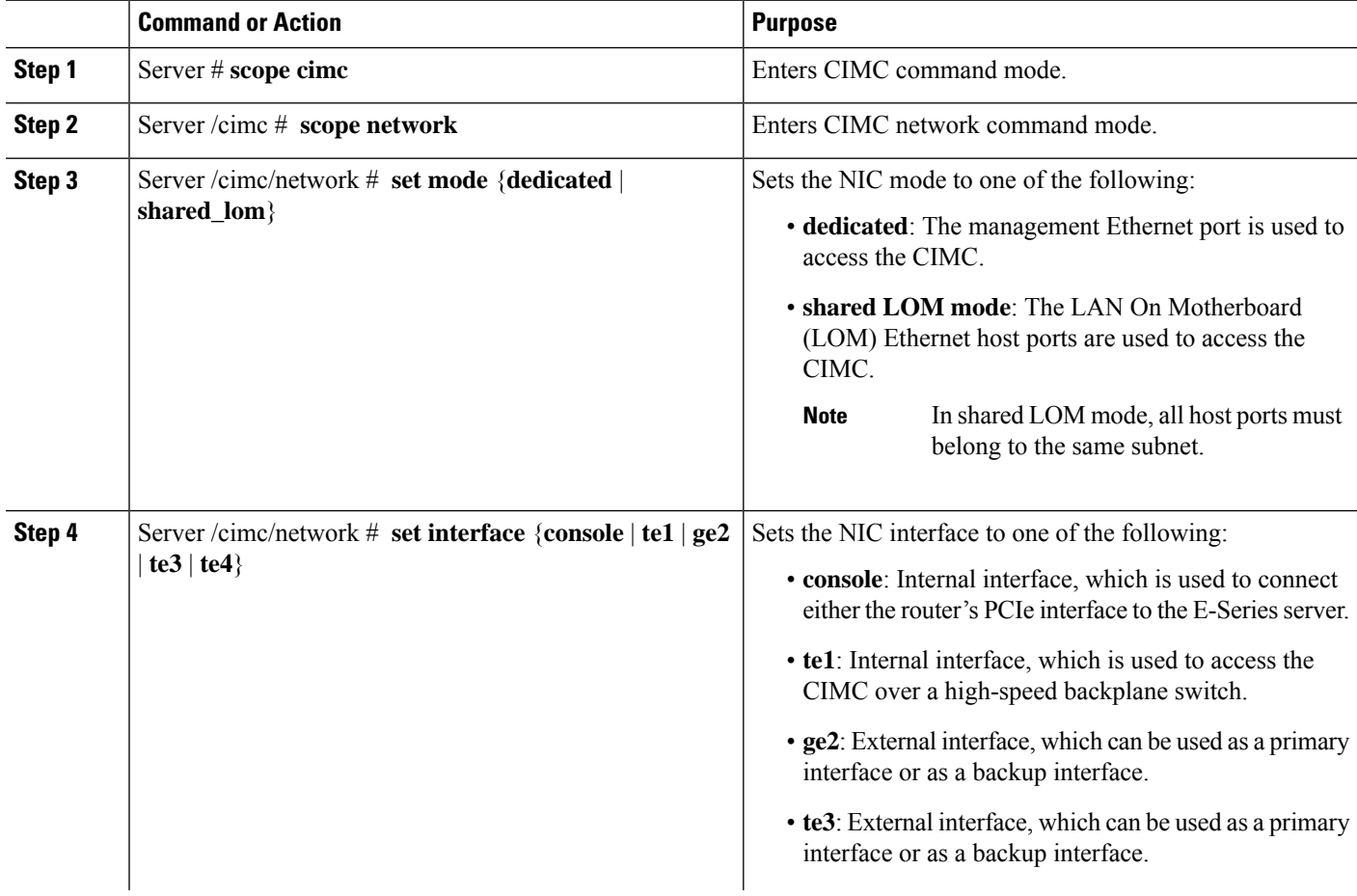

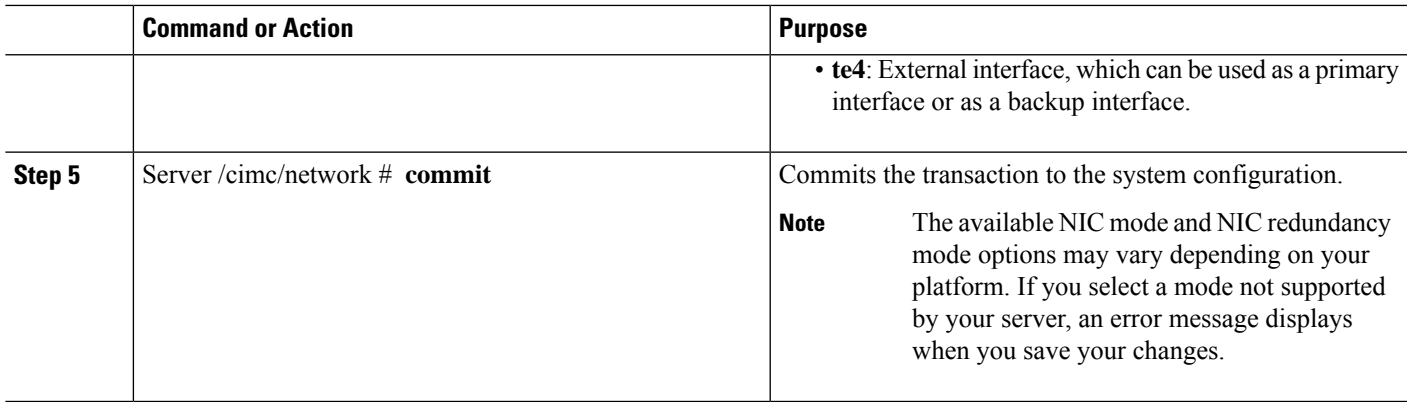

This example configures the CIMC network interface:

```
Server# scope cimc
Server /cimc # scope network
Server /cimc/network # set mode shared_lom
WARNING: Changing this configuration may cause the Router network configuration to be out
of sync.
You may still commit your changes, but it is recommended that changes be done on the Router.
Server /cimc/network *# set interface ge2
WARNING: Changing this configuration may cause the Router network configuration to be out
of sync.
You may still commit your changes, but it is recommended that changes be done on the Router.
Server /cimc/network *# commit
Changes to the network settings will be applied immediately.
You may lose connectivity to the Cisco IMC and may have to log in again.
Do you wish to continue? [y/N] y
Server /cimc/network #
```
## <span id="page-2-0"></span>**Configuring Common Properties**

Use common properties to describe your server.

#### **Before you begin**

You must log in as a user with admin privileges to configure common properties.

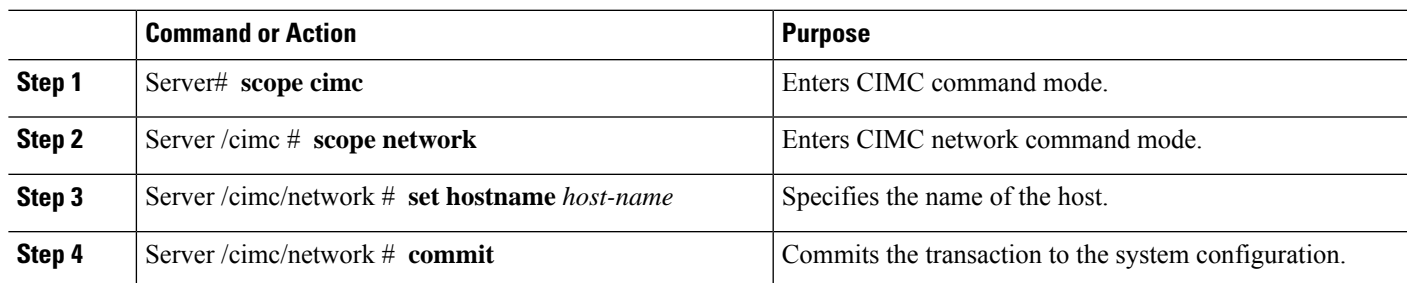

This example configures the common properties:

```
Server# scope cimc
Server /cimc # scope network
server /cimc/network # set hostname Server
WARNING: Changing this configuration may cause the Router network configuration to be out
of sync.
You may still commit your changes, but it is recommended that changes be done on the Router.
server / cimc/network *# commit
Changes to the network settings will be applied immediately.
You may lose connectivity to the Cisco IMC and may have to log in again.
Do you wish to continue? [y/N] y
Server /cimc/network #
```
# <span id="page-3-0"></span>**Configuring IPv4**

#### **Before you begin**

You must log in as a user with admin privileges to configure IPv4 network settings.

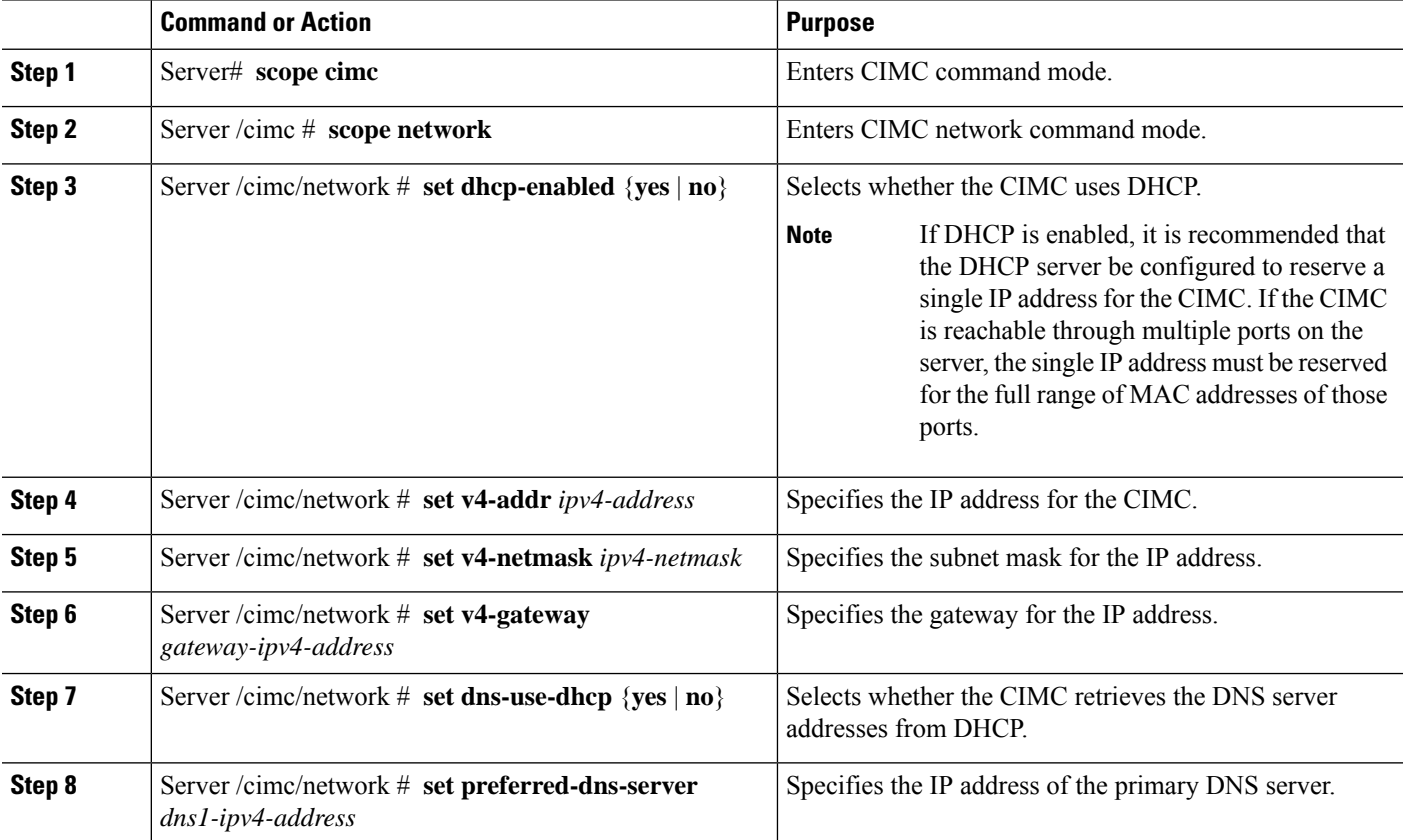

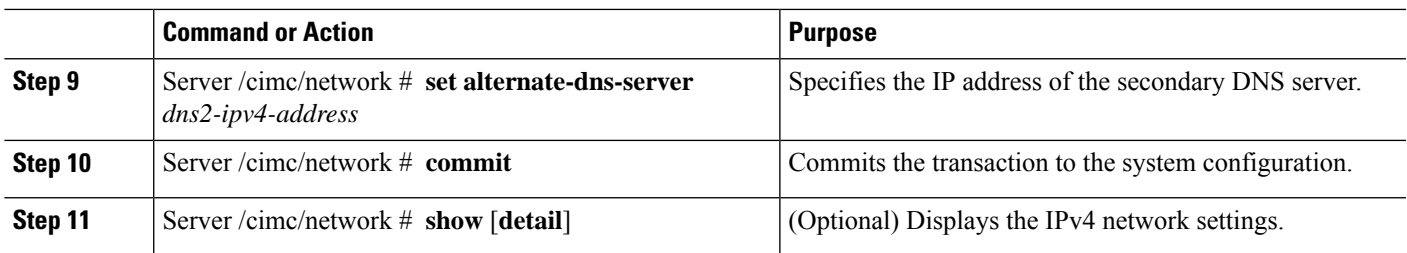

This example configures and displays the IPv4 network settings:

```
Server# scope cimc
Server /cimc # scope network
Server /cimc/network # set dns-use-dhcp no
WARNING: Changing this configuration may cause the Router network configuration to be out
of sync.
You may still commit your changes, but it is recommended that changes be done on the Router.
Server /cimc/network *# set dhcp-enabled no
WARNING: Changing this configuration may cause the Router network configuration to be out
of sync.
You may still commit your changes, but it is recommended that changes be done on the Router.
Server /cimc/network *# set v4-addr 10.20.30.11
WARNING: Changing this configuration may cause the Router network configuration to be out
of sync.
You may still commit your changes, but it is recommended that changes be done on the Router.
Server /cimc/network *# set v4-gateway 10.20.30.1
WARNING: Changing this configuration may cause the Router network configuration to be out
of sync.
You may still commit your changes, but it is recommended that changes be done on the Router.
Server /cimc/network *# set v4-netmask 255.255.248.0
WARNING: Changing this configuration may cause the Router network configuration to be out
of sync.
You may still commit your changes, but it is recommended that changes be done on the Router.
Server /cimc/network *# set preferred-dns-server 192.168.30.31
WARNING: Changing this configuration may cause the Router network configuration to be out
of sync.
You may still commit your changes, but it is recommended that changes be done on the Router.
Server /cimc/network *# set alternate-dns-server 192.168.30.32
WARNING: Changing this configuration may cause the Router network configuration to be out
of sync.
You may still commit your changes, but it is recommended that changes be done on the Router.
Server /cimc/network *# commit
Changes to the network settings will be applied immediately.
You may lose connectivity to the Cisco IMC and may have to log in again.
Do you wish to continue? [y/N] y
Server /cimc/network #
Server /cimc/network # show detail
Network Setting:
IPv4 Enabled: yes
IPv4 Address: 10.20.30.11
IPv4 Netmask: 255.255.248.0
IPv4 Gateway: 10.20.30.1
DHCP Enabled: no
DDNS Enabled: yes
DDNS Update Domain:
DDNS Refresh Interval(0-8736 Hr): 0
Obtain DNS Server by DHCP: no
Preferred DNS: 192.168.30.31
```

```
Alternate DNS: 192.168.30.32
IPv6 Enabled: no
IPv6 Address: ::
IPv6 Prefix: 64
IPv6 Gateway: ::
IPv6 Link Local: ::
IPv6 SLAAC Address: ::
IPV6 DHCP Enabled: no
IPV6 Obtain DNS Server by DHCP: no
IPV6 Preferred DNS: ::
IPV6 Alternate DNS: ::
VLAN Enabled: no
VLAN ID: 1
VLAN Priority: 0
Port Profile:
Hostname: Server
MAC Address: 1C:D1:E0:26:0F:81
NIC Mode: shared_lom
NIC Redundancy: none
NIC Interface: ge2
VIC Slot: 0
```

```
R.
```
**Note** This configuration can take a few minutes to reflect in the **show detail** command.

# <span id="page-5-0"></span>**Configuring IPv6**

#### **Before you begin**

You must log in as a user with admin privileges to configure IPv6 network settings.

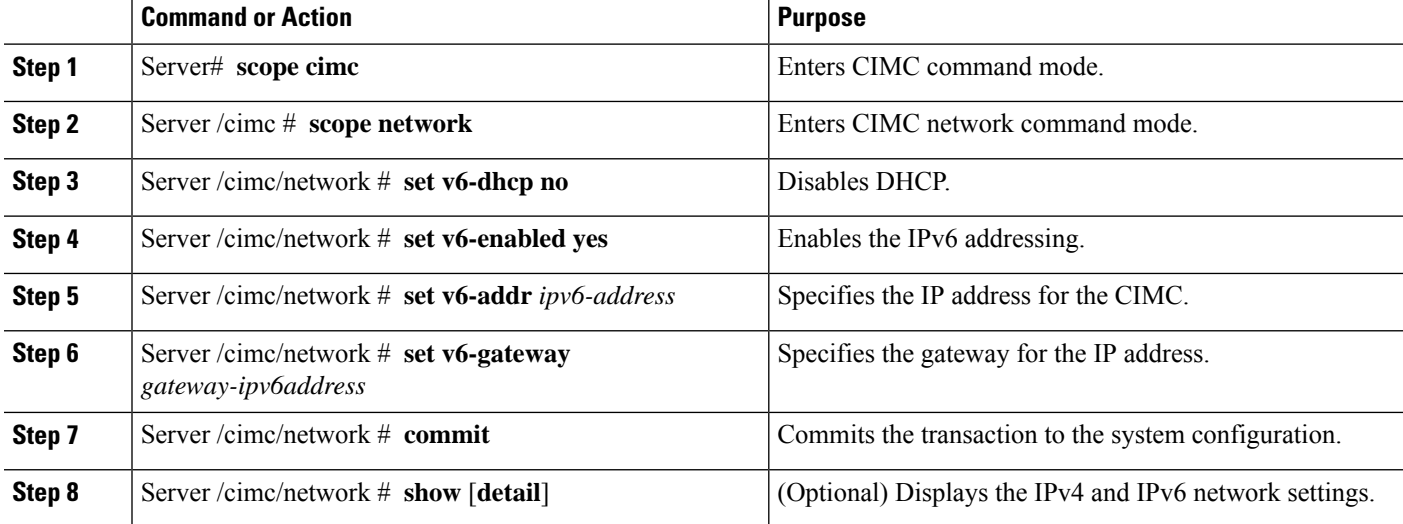

This example configures and displays the IPv6 network settings:

Server# scope cimc Server /cimc # scope network Server /cimc/network # set v6-dhcp-enabled no WARNING: Changing this configuration may cause the Router network configuration to be out of sync. You may still commit your changes, but it is recommended that changes be done on the Router. Please set "v6-enabled" to "yes" before you commit Otherwise your setting for "v6-dhcp-enabled" will not be reflected Server /cimc/network \*# set v6-enabled yes WARNING: Changing this configuration may cause the Router network configuration to be out of sync. You may still commit your changes, but it is recommended that changes be done on the Router. Warning: You have chosen to change IPv6 property without a valid IPv6 address. Server /cimc/network \*# set v6-addr 2001:db8:101:f101:f2f7::14 WARNING: Changing this configuration may cause the Router network configuration to be out of sync. You may still commit your changes, but it is recommended that changes be done on the Router. Server /cimc/network \*# set v6-gateway 2001:db8:101:f101:f2f7::1 WARNING: Changing this configuration may cause the Router network configuration to be out of sync. You may still commit your changes, but it is recommended that changes be done on the Router. Server /cimc/network \*# commit Changes to the network settings will be applied immediately. You may lose connectivity to the Cisco IMC and may have to log in again. Do you wish to continue? [y/N] y Server /cimc/network # Server /cimc/network # show detail Network Setting: IPv4 Enabled: yes IPv4 Address: 10.20.30.11 IPv4 Netmask: 255.255.248.0 IPv4 Gateway: 10.20.30.1 DHCP Enabled: no DDNS Enabled: yes DDNS Update Domain: DDNS Refresh Interval(0-8736 Hr): 0 Obtain DNS Server by DHCP: no Preferred DNS: 192.168.30.31 Alternate DNS: 192.168.30.32 IPv6 Enabled: yes IPv6 Address: 2001:db8:101:f101:f2f7::14 IPv6 Prefix: 64 IPv6 Gateway: 2001:db8:101:f101:f2f7::1 IPv6 Link Local: fe80::1ed1:e0ff:fe26:f81 IPv6 SLAAC Address: 6666:1000::1ed1:e0ff:fe26:f81 IPV6 DHCP Enabled: no IPV6 Obtain DNS Server by DHCP: no IPV6 Preferred DNS: :: IPV6 Alternate DNS: :: VLAN Enabled: no VLAN ID: 1 VLAN Priority: 0 Port Profile: Hostname: Server MAC Address: 1C:D1:E0:26:0F:81 NIC Mode: shared\_lom NIC Redundancy: none NIC Interface: ge2

VIC Slot: 0 Server /cimc/network #

### <span id="page-7-0"></span>**Configuring the Server VLAN**

#### **Before you begin**

You must be logged in as admin to configure the server VLAN.

#### **Procedure**

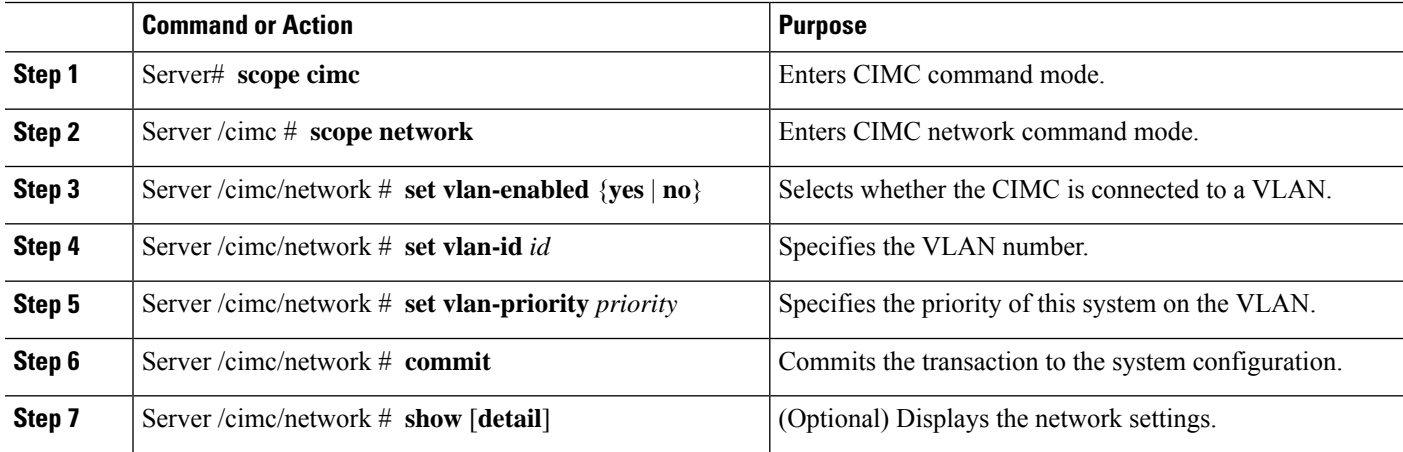

#### **Example**

This example configures the server VLAN:

```
Server# scope cimc
Server /cimc # scope network
Server /cimc/network # set vlan-enabled yes Server /cimc/network *# set vlan-id 10 Server
/cimc/network *# set vlan-priority 32 Server /cimc/network *# commit
Server /cimc/network # show detail
Network Setting:
   IPv4 Enabled: yes
     IPv4 Address: 10.20.30.11
     IPv4 Netmask: 255.255.248.0
     IPv4 Gateway: 10.20.30.1
     DHCP Enabled: no
     DDNS Enabled: yes
     DDNS Update Domain:
     DDNS Refresh Interval(0-8736 Hr): 0
     Obtain DNS Server by DHCP: no
     Preferred DNS: 0.0.0.0
     Alternate DNS: 0.0.0.0
     IPv6 Enabled: no
     IPv6 Address: ::
     IPv6 Prefix: 64
     IPv6 Gateway: ::
     IPv6 Link Local: ::
     IPv6 SLAAC Address: ::
     IPV6 DHCP Enabled: no
```
П

```
IPV6 Obtain DNS Server by DHCP: no
     IPV6 Preferred DNS: ::
    IPV6 Alternate DNS: ::
    VLAN Enabled: yes
    VLAN ID: 10
     VLAN Priority: 32
     Port Profile:
    Hostname: Server
    MAC Address: 1C:D1:E0:26:05:A5
    NIC Mode: dedicated
    NIC Redundancy: none
    NIC Interface:
    VIC Slot: 0
Server /cimc/network #
```
### <span id="page-8-0"></span>**Network Security Configuration**

### **Network Security**

The CIMC uses IP blocking as network security. IP blocking prevents the connection between a server or website and certain IP addresses or ranges of addresses. IP blocking effectively bans undesired connections from those computers to a website, mail server, or other Internet servers.

IP banning is commonly used to protect against denial of service (DoS) attacks. The CIMC bans IP addresses by setting up an IP blocking fail count.

### **Configuring Network Security**

Configure network security if you want to set up an IP blocking fail count.

#### **Before you begin**

You must log in as a user with admin privileges to configure network security.

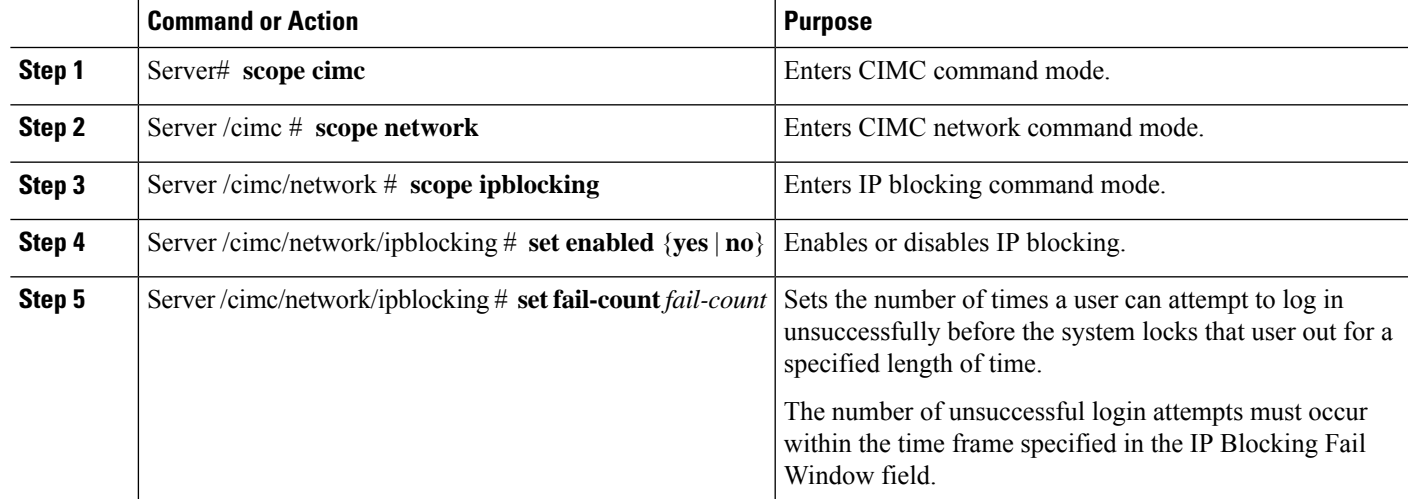

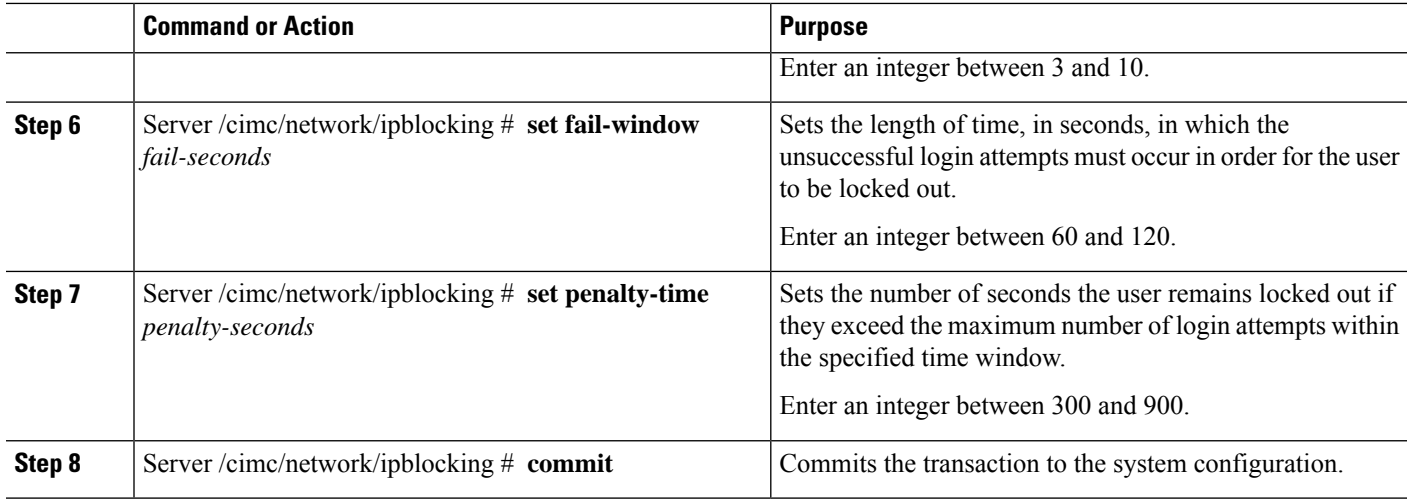

This example configures IP blocking:

```
Server# scope cimc
Server /cimc # scope network
Server /cimc/network # scope ipblocking
Server /cimc/network/ipblocking # set enabled yes
Server /cimc/network/ipblocking *# set fail-count 5
Server /cimc/network/ipblocking *# set fail-window 90
Server /cimc/network/ipblocking *# set penalty-time 600
Server /cimc/network/ipblocking *# commit
Server /cimc/network/ipblocking #
```
### **Configuring IP Filtering**

#### **Before you begin**

You must log in with admin privileges to perform this task.

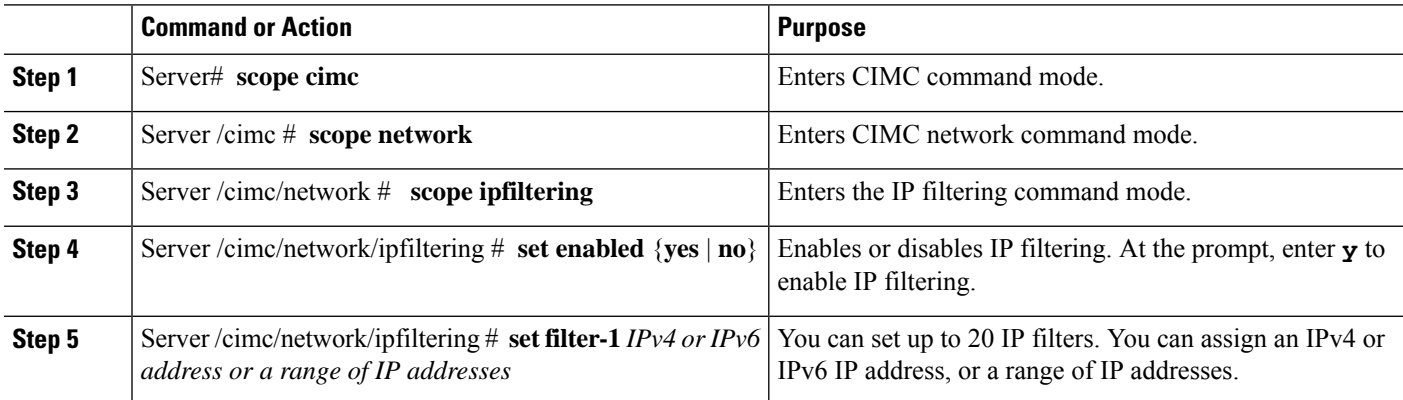

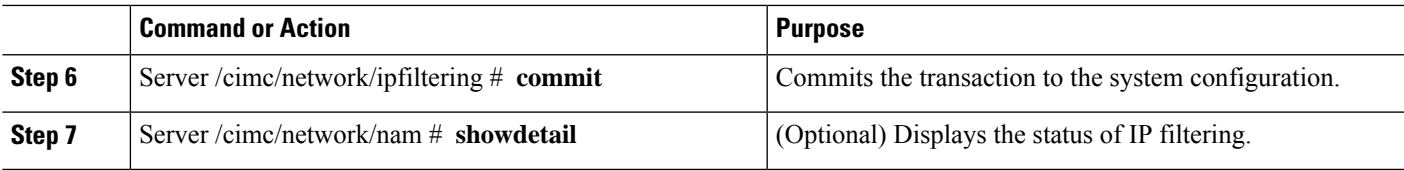

This example configures IP filtering:

```
Server /cimc/network # scope ipfiltering
Server /cimc/network/ipfiltering # set enabled yes
This will enable IP Filtering
Do you wish to continue? [y/N] y
Server /cimc/network/ipfiltering *# commit
Changes to the ipfiltering will be applied immediately.
You may lose connectivity to the Cisco IMC and may have to log in again.
Do you wish to continue? [y/N] y
Server /cimc/network/ipfiltering # set filter-1 1.1.1.1-255.255.255.255
Server /cimc/network/ipfiltering *# set filter-2 10.10.10.10
Server /cimc/network/ipfiltering *# set filter-3 2001:db8:101:f101:f2f7::15
Server /cimc/network/ipfiltering *# commit
Changes to the ipfiltering will be applied immediately.
You may lose connectivity to the Cisco IMC and may have to log in again.
Do you wish to continue? [y/N] y
Server /cimc/network/ipfiltering #
Server /cimc/network/ipfiltering # show detail
IP Filter Service Settings:
Enabled: yes
Filter 1: 1.1.1.1-255.255.255.255
Filter 2: 10.10.10.10
Filter 3: 2001:db8:101:f101:f2f7::15
Filter 4:
Filter 5:
Filter 6:
Filter 7:
Filter 8:
Filter 9:
Filter 10:
Filter 11:
Filter 12:
Filter 13:
Filter 14:
Filter 15:
Filter 16:
Filter 17:
Filter 18:
Filter 19:
Filter 20:
Server /cimc/network/ipfiltering #
```
## <span id="page-11-0"></span>**NTP Settings Configuration**

### **NTP Settings**

By default, when CIMC is reset, it synchronizes the time with the host. With the introduction of the Network Time Protocol (NTP) service, you can configure CIMC to synchronize the time with an NTP server. The NTP server does not run in CIMC by default. You must enable and configure the NTP service by specifying the IP or DNS address of at least one server, or a maximum of four servers, that function as NTP servers or time source servers. When you enable the NTP service, CIMC synchronizes the time with the configured NTP server. The NTP service can be modified only through CIMC.

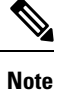

To enable the NTP service, it is recommended to specify the IP address of the server rather than the DNS address.

### **Configuring NTP Settings**

#### **Before you begin**

You must log in with admin privileges to perform this task.

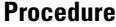

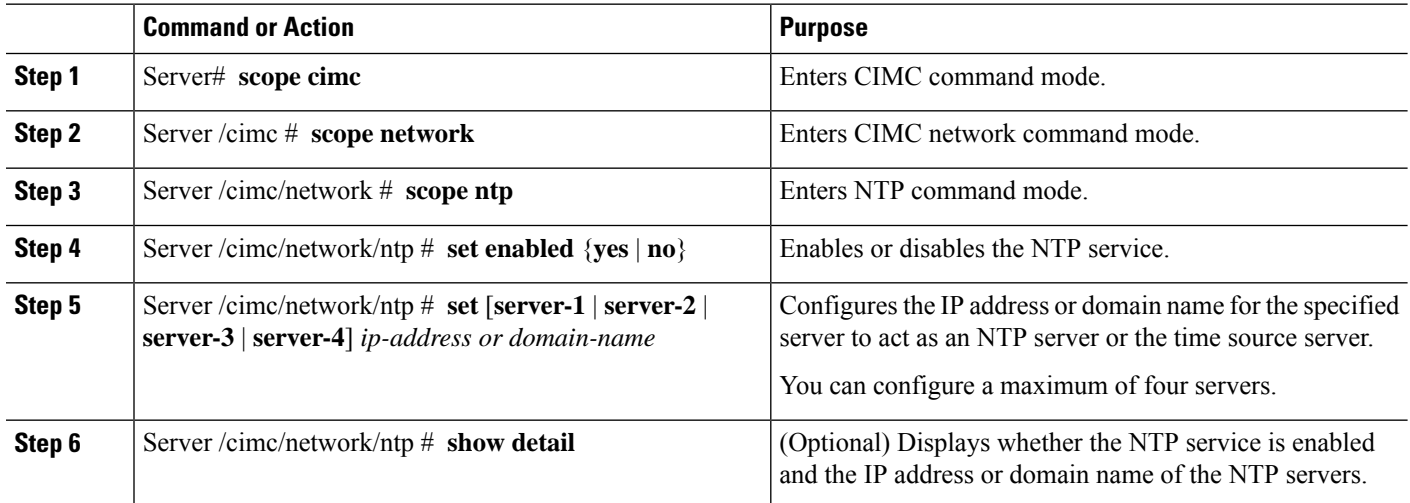

#### **Example**

This example configures NTP settings:

Server# scope cimc Server /cimc # scope network Server /cimc/network # scope ntp

Server /cimc/network/ntp # set enabled yes Warning: IPMI Set SEL Time command will be disabled if NTP is enabled. Do you wish to continue? [y/N] y Server /cimc/network/ntp \*# set server-1 10.50.171.9 Server /cimc/network/ntp \*# set server-2 time.cisco.com Server /cimc/network/ntp \*# commit Server /cimc/network/ntp # Server /cimc/network/ntp # show detail NTP Service Settings: Enabled: yes Server 1: 10.50.171.9 Server 2: time.cisco.com Server 3: Server 4: Status: unsynchronised Server /cimc/network/ntp #

 $\mathbf I$ 

i.